## Le droit d'auteur

### Des mesures techniques pour informer et protéger

Damien Aubert – Université de Nantes

## **Préambule**

*Dans* ce document, l'*auteur* désigne celui qui possède le monopole des droits d'exploitation sur une *œuvre mise à la disposition des utilisateurs.*

*Pour des raisons pratiques, les mesures techniques abordées concerneront principalement les fichiers PDF.*

*Ce* document n'est pas un tutoriel par conséquent les manipulations à effectuer sur les logiciels ne sont pas détaillées. Des liens vers les sites officiels sont parfois proposés. Pour le reste, nous vous *conseillons de contacter votre service informatique.*

#### **Informer**

Toute œuvre, si elle est originale, est protégée par le droit d'auteur. Pour plus d'information, consulter le site internet : http://www.pairform.fr/PFRes/Droits/web/co/droit\_web.html

Il est donc utile de le rappeler aux utilisateurs en affichant la mention **Tous droits protégés** ou le symbole du copyright  $\odot$  (attention, ce symbole n'a aucune valeur en France mais il s'avère signifiant pour une majorité de personnes).

Si un auteur décide de concéder certains de ses droits sur son œuvre par l'intermédiaire d'une licence libre (Creative Commons par exemple) il paraît également approprié de le signaler en indiquant les références de cette licence.

Enfin, il est conseillé d'indiquer les prénom, nom et adresse électronique de l'auteur afin de permettre à l'utilisateur de l'identifier aisément et de le contacter s'il souhaite réutiliser son œuvre.

Voici différentes façons d'intégrer ces informations dans une œuvre :

• Les métadonnées. Ce sont des informations, le plus souvent intégrées dans le fichier luimême, permettant d'en décrire le contenu. Les métadonnées sont exploitées principalement par les moteurs de recherche mais peuvent néanmoins être consultées en utilisant un logiciel de lecture approprié. On trouve des métadonnées dans une grande variété de fichiers : des images, des pages web, des documents textes, des vidéos, etc... Concernant les fichiers PDF, on peut renseigner entre autre un titre, le nom de l'auteur, le sujet du document, des mots-clés, le nom du producteur du PDF ainsi que l'application ayant permis de les créer.

Pour les ajouter, vous devez utilisez un logiciel capable d'éditer le format PDF. Contactez le service informatique de votre établissement qui saura vous conseiller au mieux.

- L'en-tête d'un document texte permet d'afficher les informations liées à son auteur et au régime de protection juridique. Vous pouvez ajouter l'entête lors de l'édition du document avec votre traitement de texte habituel :
	- o Avec Open Office (gratuit)

https://wiki.openoffice.org/wiki/FR/Documentation/Writer\_Guide/Cr%C3%A9er\_ent%C3%AAtes

- o Avec Microsoft Word (payant) : http://office.microsoft.com/fr-fr/word-help/insererdes-en-tetes-et-des-pieds-de-page-HP001226486.aspx
- Le **filigrane**. Il s'agit d'un texte ou d'une image qui apparaît par transparence en arrière plan d'un document et qui n'en gêne pas la lecture. Pour des questions de lisibilité, il est important de limiter les informations apparaissant dans le filigrane (le nom de l'auteur ou la mention **Tous droits protégés**).

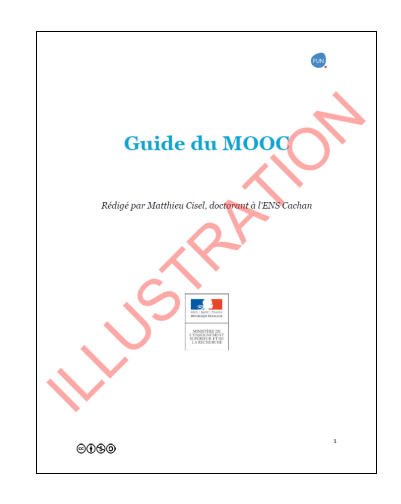

Comme pour les métadonnées, vous pouvez ajouter un filigrane dans une grande variété de documents (image, vidéo) en utilisant des logiciels appropriés. Contactez le service informatique de votre établissement pour obtenir plus d'information.

Concernant les documents textuels, vous pouvez ajouter un filigrane lors de l'édition du fichier avec votre traitement de texte habituel (Open Office, Microsoft Word, etc...).

o Avec open Office (gratuit) : 

https://wiki.openoffice.org/wiki/FR/Externe/Writer/Comment\_inserer\_un\_filigrane

Avec Microsoft Word (payant) : http://office.microsoft.com/fr-fr/word-help/insererun-filigrane-ou-modifier-un-filigrane-HA101854787.aspx

Certains logiciels permettent d'ajouter un filigrane directement dans des documents PDF, ou bien lors de la création du PDF. Contactez le service informatique de votre établissement qui saura vous conseiller au mieux.

# **Protéger**

Vous pouvez mettre en place des mesures techniques afin de protéger vos œuvres contre certaines utilisations.

- Restreindre l'accès à vos œuvres en les diffusant au sein d'espaces protégés dont l'accès nécessite une authentification. C'est le cas en général des plates-formes de formation/intranet/ENT proposés par les établissements d'enseignement supérieur et les grandes écoles. Contactez le service informatique de votre établissement pour plus d'information
- Crypter vos documents PDF afin d'empêcher certaines actions : impression, modification, copie du contenu, etc....

La plupart des logiciels permettant de créer des PDF proposent cette protection qui s'avère relativement efficace si elle repose sur un mot de passe fort (caractères minuscules, majuscules, lettres, chiffres, caractères spéciaux). Contactez le service informatique de votre établissement pour plus d'information.